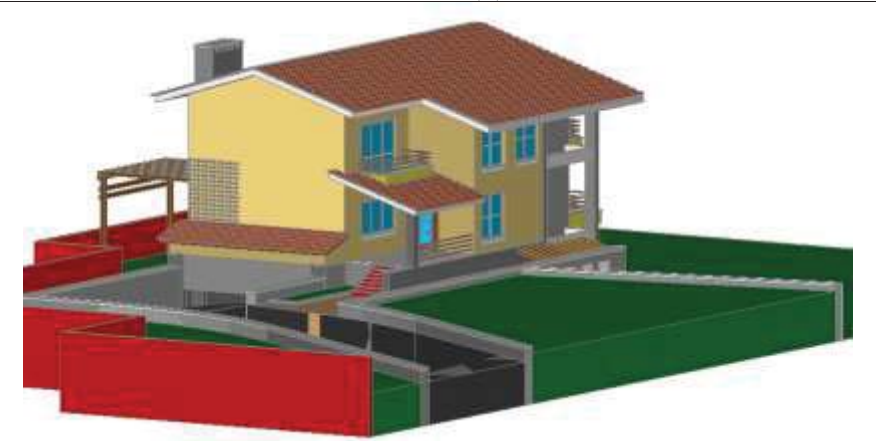

*Рис. 5. Проект будинку в середовищі AutoCAD Architectur*

Призначена для користувача, перспективна точка зору може бути встановлена командою «Орбіта», проте краще використовувати команду «Камера» (вкладка «Візуалізація»). На плані вказується точка камери, задається «Ім'я». Після попередньої установки викликати команду «Коригування» виду (розгорнути панель «Камера»), де в діалоговому вікні кнопками підганяється положення камери, фокусна відстані, зміщення.

Проектування архітектурних об'єктів в середовищі AutoCAD Architecture дає широкі можливості завдяки функціональним можливостям, бібліотеці та зручності роботи в ньому. Тому перспективами подальших досліджень є розробка методичних матеріалів для впровадження в навчальний процес студентів спеціальності Професійна освіта (Комп'ютерні технології).

## **ЛІТЕРАТУРА:**

- 1. Качуровская Н. М. Формирование профессиональной культуры будущих специалистовархитекторов в образовательном процессе вуза : дис. ... канд. пед. наук : 13.00.08 / Качуровская Наталья Михайловна. – Курск, 2005. – 183 с.
- 2. САПР для інженера [Електронний ресурс]. Режим доступу : http://mikhailov-andreys.blogspot.com/2012/06/autocad-2013-11-autodesk-360.html.
- 3. Системи автоматизованого проектування електронних пристроїв і систем (E-CAD / EDA системи): навчальний посібник / За ред. Ю.В. Петрова; Балт. держ. техн. ун-т. - СПб, 2015. - 120 с.
- 4. Погорєлов В. AutoCAD 2009. 3D-моделювання / Віктор Погорєлов. М .: БХВ-Петербург, 2009. 400 c.

*Маслянов Олексій Науковий керівник – проф. Гевко Ігор*

## **ОСОБЛИВОСТІ ВИКОРИСТАННЯ FUSION 360 У ПРОЦЕСІ ПРОФЕСІЙНОЇ ПІДГОТОВКИ МАЙБУТНІХ УЧИТЕЛІВ ІНФОРМАТИКИ**

Розвиток комп'ютерних технологій вплинув на усі сфери діяльності людини. Інформаційні технології невпинно розвиваються і дають нові продукти своєї діяльності. Великий вклад вони зробили у підготовці майбутніх спеціалістів різних сфер. На сьогоднішній день в різних галузях людської діяльності широко використовується тривимірна графіка. З її допомогою можна спроектувати все що нас оточує. З допомогою тривимірної графіки ми можемо відвідати відомі музеї, перебуваючи біля екрана свого ПК, переглянути як буде виглядати наш майбутній дім. Комп'ютерні технології дозволяють розробити свій власний виріб, починаючи від власної ідеї закінчуючи готовим виробом. Вони дозволяють уникнути помилок, економлять наш час та кошти.

Тому зараз володіння графічними програмними продуктами з проектування тривимірної графіки є обов'язковою вимогою для більшості кваліфікованих робітників не лише ІТ-галузі, ай інших напрямків. Розвиток, розповсюдження та впровадження систем тривимірного комп'ютерного проектування у виробничі та невиробничі процеси викликає попит на

## ІНЖЕНЕРНО-ПЕДАГОГІЧНИЙ ФАКУЛЬТЕТ

спеціалісті комп'ютерного профілю, які зможуть ефективно використовувати системи тривимірного комп'ютерного проектування у професійній діяльності.

Важливою складовою підготовки вчителів інформатики та фахівців із освітніх комп'ютерних технологій є вміння працювати з тривимірними моделями , також їх редагувати . На заняттях з комп'ютерної графіки студенти ознайомлюються з такими програмними продуктами: Adobe Photoshop та Illustrator, Corel Draw, Affinity Designer та інші. Але всі вони розраховані на роботу із двовимірною графікою. У той же час програмам, призначеним для роботи із тривимірними об'єктами не приділяють значною уваги. Хоча розуміння особливостей моделювання 3D об'єктів є важливим для сформування у студентів цілісних знань з сучасної комп'ютерної графіки. Важко виділити однозначні причини такої ситуації. Серед основних варто назвати недостатню забезпеченість комп'ютерами, необхідними для роботи із програмами тривимірної графіки. Це можна пояснити тим, що для опрацювання великих масивів графічної інформації та імітації 3D простору на площині необхідні значні обсяги оперативної пам'яті і потужні обчислювальні можливості центрального процесора та відеокарти. Нажаль більшість програм для роботи з графікою є платними і не всі навчальні заклади мають змогу придбати ліценцію [5].

Одним з маловідомих програмних продуктів для вивчення тривимірної графіки є Fusion 360. Ця програма має навчальну ліцензію, а отже може використовуватися у навчальному процесі. Окрім цього всі проектні дані Fusion 360 зберігаються у хмарі. Студенти можуть безпечно отримати доступ до своїх даних Fusion 360 з будь-якого місця. Вони також можуть використовувати групові проекти. Викладач може контролювати, хто ще може отримати доступ до даних проекту та співпрацювати у проекті. Fusion 360 використовує проектний підхід зверху вниз, за якого можна простіше зрозуміти процес проектування моделі, щоб отримати уявлення про її композицію [4].

Якщо студенти знайомі з системою CAD, то ним дуже легко буде орієнтуватись в інтерфейсі програми. Всі компоненти проектів існують в одному файлі Fusion 360. Групи компонентів діють як підгрупи, а тіла – фізичні об'єкти, які існують або в хмарі , або в складі лише одного проекту. Студенти можуть створювати кілька примірників компонента, а зміна одного змінить усі інші екземпляри. У Fusion 360 всі компоненти, які виконують роль єдиної функціональної одиниці, у складальному кресленні. Вони можуть вставляти частини ескізу в збірку або використовувати ескіз у наступних проектах. Під час цих операцій видно всі інші компоненти в складі. Після завершення розробки усіх компонентів моделі можна зробити складання цілого проекту [4].

Існують програми, які спеціалізуються на використанні певної техніки створення геометричної поверхні. Прикладами таких програм є ZBrush, Mudbox та Houdini. У перших двох реалізовано ефективну техніку цифрової скульптури, а у Houdini найкращі реалізовані можливості для процедурного моделювання. Враховуючи таку різноманітність підходів, студентам необхідно донести сутність кожного із них, але доцільніше розглядати докладно тільки створення об'єктів за допомогою технік твердотільного та полігонального моделювання [5].

У Fusion 360 найбільш розвинені інструменти для твердотілого моделювання. Це пов'язано із тим, що вони є базовими для розуміння решти підходів до формування геометричної форми об'єкта. Розкриємо сутність кожного з них. Для твердотілого моделювання характерним є формування поверхні на основі базових примітивів (паралелепіпед, піраміда, сфера, циліндр, конус тощо), геометричних перетворень (паралельне перенесення, поворот навколо заданої осі, симетрія відносно площини, масштабування) та бульових операцій (об'єднання, перетину та різниці множин) [2] .

Представлений підхід найбільш використовується системами автоматизованого проектування та підготовки технічної документації, хоча він також реалізований і у більшості програмах тривимірного моделювання. Питання полігонального моделювання не менш важливим є для розуміння суті сучасного стану 3D технологій. Ключовою особливістю цього підходу є те, що користувач переміщуючи та додаючи нові вершини, ребра та полігони формує оболонку віртуального об'єкта. У рамках ознайомлення студентів із цією технікою моделювання важливо, щоб вони засвоїли такі поняття як: «екструдування», «вершина», «ребро», «полігон», «каркасне відображення моделі», «відображення моделі із урахуванням

текстур та матеріалів», «правильна полігональна сітка» тощо. Окрім цього студенти мають вивчити також і інструментарій, який дозволить виконувати коректну побудову поверхні тривимірного об'єкта [1].

У програмі Fusion 360 вони представлені за допомогою таких команд як: «Design» – активація режиму редагування; «Translate», «Rotate», «Scale» – дозволяють виконувати паралельне перенесення, поворот навколо вказаної осі, масштабування тіла «body»; «Extrude» – процес формування нових поверхонь [4]. Не менш значимими є теми пов'язані присвоєнням 3D моделі оптичних властивостей та їх налаштування. Загалом під матеріалом віртуального 3D об'єкта розуміють набір даних, які дозволяють змоделювати оптичні властивості реального предмету (передати колір, відбиття світла, прозорість, бліки на поверхні тощо) [1].

Візуалізація – це процес генерації фотореалістичного зображення шляхом поєднання інформації про геометрію, камеру, текстуру, освітлення та затінення (також звані матеріали) за допомогою комп'ютерної програми. Ви можете використовувати візуалізовані зображення для передачі зовнішнього вигляду та функцій конструкцій [3]. Окремо варто розглядати налаштування параметрів графічного зображення (розширення зображення, кольорова модель, глибина кольору тощо). У випадку вивчення тривимірного моделювання як окремого предмету зазначені теми варто розширити, а також доповнити питаннями пов'язаними із застосуванням модифікаторів при моделюванні тривимірних об'єктів. Підводячи підсумок зауважимо, що питання вивчення тривимірного моделювання у закладах вищої освіти, які готують вчителів інформатики та фахівців із комп'ютерних технологій, не є достатньо розкритим і саме тому потребує вивчення та прискіпливої уваги з боку спеціалістів, зокрема фахівців із методики навчання інформатики та професіоналів із комп'ютерної графіки та моделювання [5].

Викладання тривимірного моделювання у ЗВО є невід'ємним атрибутом у підготовці вчителів інформатики в умовах розвитку нашого суспільства. Ця галузь є доволі молода та постійно розвивається, молодим вчителям інформатики потрібно володіти основними азами створення та редагування тривимірних моделей.

Наведені особливості вивчення 3D моделювання на прикладі програмного графічного комплексу Autodesk Fusion 360 розкриваються у статті лише частково, проте дозволяють зорієнтуватися у такій складній тематиці як навчання тривимірної комп'ютерної графіки. На даний момент потребують розробки питання пов'язані із створенням навчально-методичних комплексів, навчальних посібників із вказаної тематики для спеціалізованих програмних комплексів 3D моделювання. Нажаль на теренах України невелика кількість навчальних закладів знайомлять студентів з таким доволі цікавим і зрозумілим програмним продуктом.

## **ЛІТЕРАТУРА:**

- 1. Виды 3D моделирования. Сайт 3d-modeli.net. 2018. URL: http://3d-modeli.net/uroki-3d/6175-vidy-3dmodelirovaniya. (дата звернення: 04.08.2020).
- 2. Осадча К. П., Чемерис Г. Ю. Добір засобів тривимірного моделювання для формування графічної компетентності майбутніх бакалаврів комп'ютерних наук. Інформаційні технології і засоби навчання. 2017. Том 62, № 6. С. 70 – 85.
- 3. Fusion 360. Official site Autodesk.org. URL: http://help.autodesk.com/view/fusion360/ENU/?guid=GUID-1C665B4D-7BF7-4FDF-98B0- AA7EE12B5AC2 (дата звернення: 05.08.2020).
- 4. Tien-Chi Huang, Chun-Yu Lin. From 3D modeling to 3D printing: development of a differentiated spatial ability teaching
- 5. Мосіюк О. О. Особливості вивчення 3D моделювання у процесі професійної підготовки майбутніх учителів інформатики / Мосіюк О. О. Науковий вісник Ужгородського університету. Серія: Педагогіка. Соціальна робота. Ужгород, 2018. Вип. 2 (43). С. 182-186. – URL: http://webcache.googleusercontent.com/search?q=cache:SR795RZCTVgJ:visnykped.uzhnu.edu.ua/articledownload/15739/15&cd (дата звернення 05.08.2020).